# Special Instructions: Customize every assignment

To help guide students as they revise, MY Access! provides you with a distinct field to add your grading criteria, additional guidance, supplemental materials, URLs, or other information.

Want to learn more? Please email mpan@vantage.com and we'll schedule a 15-20 minute video chat!

### **Teacher page**

Step 6: "Add Tools" of the Assignment Wizard > Special Instructions

| Step 1: Select Prompt      | Assignment Wizard: Step 6 of 6                                                           |                                                                                                    |         | Cancer Sove and Que |  |  |  |
|----------------------------|------------------------------------------------------------------------------------------|----------------------------------------------------------------------------------------------------|---------|---------------------|--|--|--|
| Step 2: Find Resources     | Add Tools                                                                                |                                                                                                    |         |                     |  |  |  |
| Step 3: Setup Availability | Note: Checked terms below will be available to the student from the writing screen or th | e magament center.                                                                                                    |         |                     |  |  |  |
| Step 4: Setup Scoring      | Check All   Duncheck All                                                                 |                                                                                                    |         |                     |  |  |  |
| Step 5: Setup Feedback     |                                                                                          |                                                                                                    |         |                     |  |  |  |
| Step 6: Add Tools          | Writer's Tools                                                                           |                                                                                                    |         |                     |  |  |  |
|                            | 🖉 Venn Diagram                                                                           | Spell Checker                                                                                                    | 💷 Timor |                     |  |  |  |
|                            | Pocus Checklist                                                                          | # Print Essay                                                                                                    |         |                     |  |  |  |
|                            | # NotePad                                                                                | H Word Bank                                                                                                    |         |                     |  |  |  |
|                            | if Cluster Web                                                                           | W Checklist                                                                                                    |         |                     |  |  |  |
|                            | R Writer's Guide                                                                         | if Thesaurus/dictionary                                                                                                    |         |                     |  |  |  |
|                            | If Writer's Models                                                                       | Instructional Resources<br>Note: Instructional Resources include prangit specific ads. Removing the check will hide these vessarias here |         |                     |  |  |  |
|                            | R Rubrics                                                                                | Hence instructional websitedes include primitin specific units websited the create we receive instances not<br>attudent view.            |         |                     |  |  |  |
|                            | Special Instructions for your Students:                                                  |                                                                                                    |         |                     |  |  |  |
|                            | New Center adding profing cubraits, equilately inners, source bits etc.                  |                                                                                                    |         |                     |  |  |  |
|                            | fact here (1) that (1) a D J D (1) A =                                                   |                                                                                                    |         |                     |  |  |  |
|                            | Your grade will depend on the following.                                                 |                                                                                                    |         |                     |  |  |  |
|                            | 1. You must have a claim and at least three arguments                                    |                                                                                                    |         |                     |  |  |  |
|                            | 2. Each argument must be backed up with at least two pieces of evidence.                 | Enter approved route to baseduring were at least too places at involves.                                                                 |         |                     |  |  |  |
|                            | 4-Previous                                                                               |                                                                                                    |         | Save and Assign     |  |  |  |

### **Sample Special Instructions**

Your essay will be graded, based on completing the following:

- Strong introduction, with your claim, highlighted in green.
- Three or more body paragraphs, each beginning with a strong argument as the topic. sentence, with a minimum of 2 cited references in each paragraph.
- One strong counterargument in each paragraph.
- Strong transitions at the beginning of each paragraph and within, when noting references.
- Strong conclusion, with the claim as the first sentence.

#### Source

Use the information from the following article to support or refute your claim <a href="https://cmsny.org/publications/jmhs-is-border-enforcement-effective/">https://cmsny.org/publications/jmhs-is-border-enforcement-effective/</a>

To include a link in Special Instructions

- 1. Type the URL or name of the site
- 2. Highlight the URL or name of the site

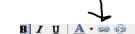

3. Click the link icon

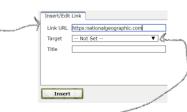

- 4. Type the entire address in the Link URL space
- 5. Set the Target to open in the same or a new window -
- 6. Click Insert this is now a direct link. Students can click on it and get directly to the source.

## Student page

When your students log in, they will see a red star next to the prompt name on their Assignment screen to alert them that there are special instructions for that assignment.

| ew assignments from: Irma Sonchez •                                       |                                             |                                         | Join a clas  | 55:                   |          |
|---------------------------------------------------------------------------|---------------------------------------------|-----------------------------------------|--------------|-----------------------|----------|
| Indicates assignment has special instructions                             |                                             |                                         |              |                       |          |
| Assignment Topic -                                                        | Assignment Status                           | Assigned By                             | Submission # | Submissions Remaining | Due Date |
| 1763-1775: Independence or Not?                                           | Slart                                       | Sanchez P1 English 19-20 Irma Sanchez   | 0            | 004                   | 12/31/20 |
| Changes the Next President Should Make                                    | Resume                                      | Sanchez Agora Training - Imma Sanchez   | 3            | 003                   | 12/31/20 |
| Do Children Need Their Own Phones?                                        | Slart                                       | Sanchez P1 English 19-20 Irma Sanchez   | 0            | Unlimited             | 12/31/20 |
| Do Children Need Their Own Phones?                                        | Start Revision                              | Sanchez Agora Trainingirma Sanchez      | 2            | 034                   | 12/31/20 |
| Pelicopter Parents                                                        | Start                                       | Sanchez P1 English 19-20 - Irma Sanchez | 0            | Unlimited             | 12/31/20 |
| Special Instructions                                                      |                                             | × Close 😝 Print                         |              |                       |          |
| ☆ Special Instructions                                                    |                                             | x Close 🖨 Print                         |              |                       |          |
| Your grade will depend on the follo                                       | -                                           | X Close 👌 Print                         |              |                       |          |
|                                                                           | -                                           | X Close 👌 Print                         |              |                       |          |
| Your grade will depend on the follo                                       | ast three arguments                         |                                         |              |                       |          |
| Your grade will depend on the follo<br>1. You must have a claim and at le | ast three arguments<br>up with at least two | pieces of evidence                      |              |                       |          |

Students can also read the instructions when they are in the student writing space by selecting "Special Instructions" from the Prompt drop-down menu.

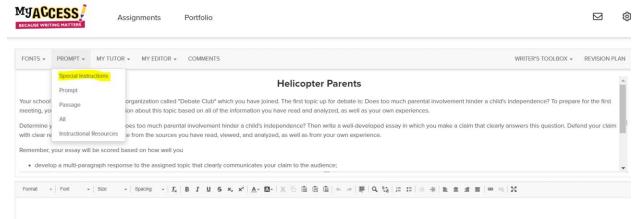